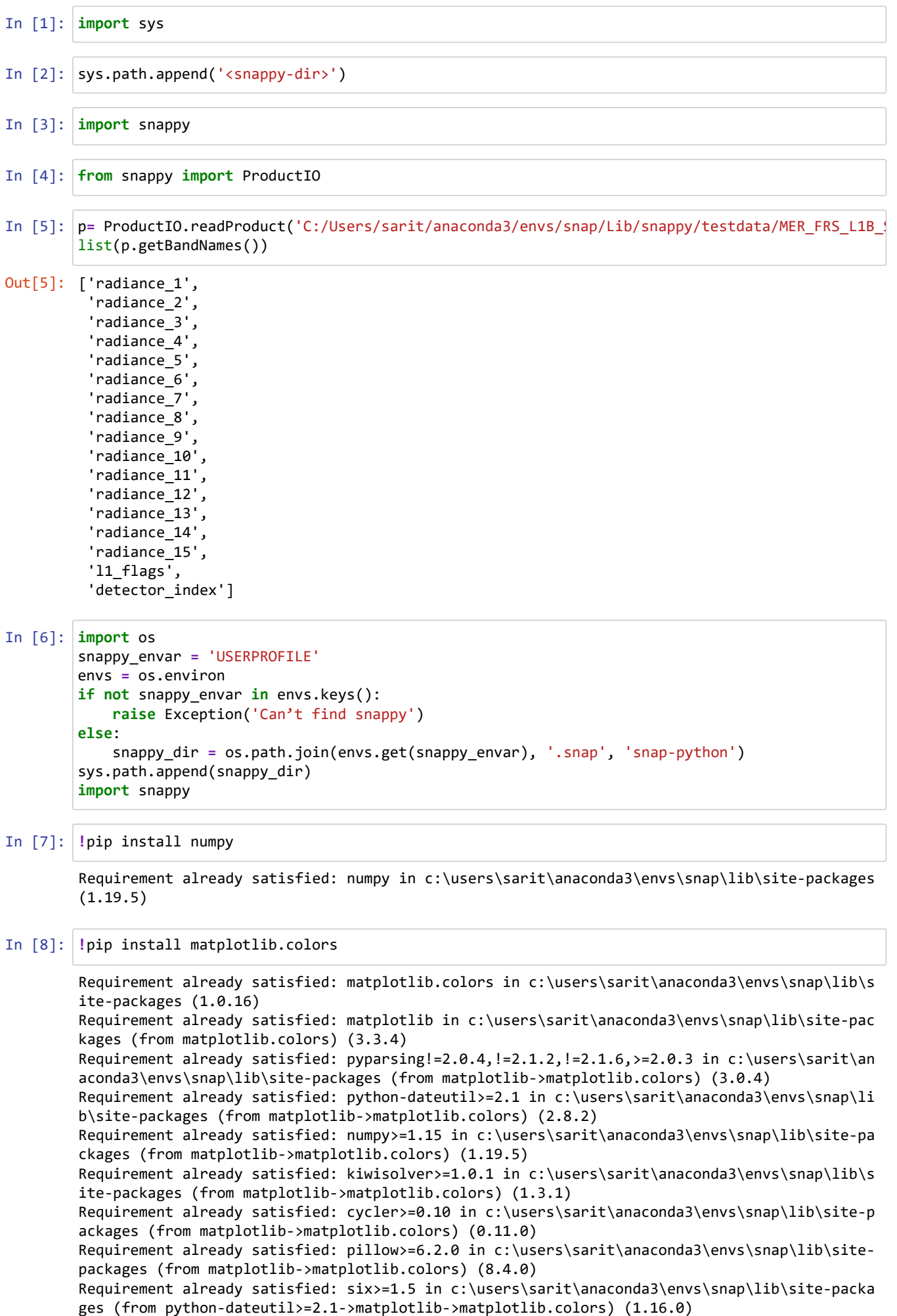

## In [9]: **!**pip install pandas

```
Requirement already satisfied: pandas in c:\users\sarit\anaconda3\envs\snap\lib\site-package
s (1.1.5)
Requirement already satisfied: python-dateutil>=2.7.3 in c:\users\sarit\anaconda3\envs\snap
\lib\site-packages (from pandas) (2.8.2)
Requirement already satisfied: numpy>=1.15.4 in c:\users\sarit\anaconda3\envs\snap\lib\site-
packages (from pandas) (1.19.5)
Requirement already satisfied: pytz>=2017.2 in c:\users\sarit\anaconda3\envs\snap\lib\site-p
ackages (from pandas) (2023.3.post1)
Requirement already satisfied: six>=1.5 in c:\users\sarit\anaconda3\envs\snap\lib\site-packa
ges (from python-dateutil>=2.7.3->pandas) (1.16.0)
```

```
In [10]:
#1.Load Python Modules
     # module # Description
```

```
import matplotlib.colors as colors # create visualizations
import matplotlib.image as mpimg # create visualizations
import matplotlib.pyplot as plt # create visualizations
import colorama # prints colored text
                                 import zipfile # zip file manipulation
from os.path import join # Data access in file manager
                                from glob import iglob # Data access in file manager
import pandas as pd # Data analysis and manipulation
import numpy as np # scientific computing
import subprocess # external calls to system
import snappy # SNAP python interface
import jpy # python- Java bridge
# change module setting
pd.options.display.max_colwidth=80 # longer text in pd.df
```

```
In [11]:
# 2 . User defined functions
```

```
In [12]:
def output_view(product, band, min_value_VV , max_value_VV, min_value_VH , max_value_VH):
          '''
              Creates visualization of processed sentinel-1 SAR data
              Keyword arguments:
              product --snappy GPF product --> input sentinel-1 product
              band --list --> product's band to be visualized
              min_value_VV --int --> min value for color strech in VV band
             max value VV --int --> max value for color strech in VV band
             min value VH --int --> min value for color strech in VH band
             max value VH --int --> max value for color strech in VH band
              '''
              band_data_list = []
              for i in band:
                  band = product.getBand(i)
                  w = band.getrasterwidth()
                  h = band.getRasterHeight()
                  band_data = np.zeros(w * h,np.float32)
                 band.readPixels(\theta, \theta, w, h, band_data)
                  band_data.shape = h, w
                 band data_list.append(band_data)
              fig, (ax1,ax2) = plt.subplots(1,2, figsize=(16 ,16))
              ax1.imshow(band_data_list[0], cmap = 'gary', vmin=min_value_VV , vmax=max_value_VV)
              ax1.set_title(output_bands[0])
              ax2.iashow(band_data_list[1], cmap='gray', vmin=min_value_VH , vamx=max_value_VH)
              ax2.set_title(output_bands[1])
              for ax in fig.get_axes():
                  ax.label_outer()
```

```
In [13]:
# call gpt -h from command line
        Usage:
          gpt Subset [options] 
        Description:
          Create a spatial and/or spectral subset of a data product.
        Source Options:
          -Ssource=<file> The source product to create the subset from.
                             This is a mandatory source.
        Parameter Options:
          -PcopyMetadata=<boolean> Whether to copy the metadata of the source p
        roduct.
                                                       Default value is 'false'.
          -PfullSwath=<boolean> Forces the operator to extend the subset reg
        ion to the full swath.
                                                       Default value is 'false'.
          -PgeoRegion=<geometry> The subset region in geographical coordinate
        s using WKT-format,
                                                       e.g. POLYGON(({lon1} {lat1}, {lon2} {lat2},
        ..., {lon1} {lat1}))
                                                      (make sure to quote the option due to spaces
        in {geometry}).
                                                      If not given, the entire scene is used.
          -PreferenceBand=<string> The band used to indicate the pixel coordina
        tes.
          -Pregion=<rectangle> The subset region in pixel coordinates.
                                                       Use the following format: {x},{y},{width},{h
        eight}
                                                      If not given, the entire scene is used. The
        'geoRegion' parameter has precedence over this parameter.
          -PsourceBands=<string,string,string,...> The list of source bands.
          -PsubSamplingX=<int> The pixel sub-sampling step in X (horizontal
        image direction)
                                                       Default value is '1'.
          -PsubSamplingY=<int> The pixel sub-sampling step in Y (vertical i
        mage direction)
                                                       Default value is '1'.
          -PtiePointGrids=<string,string,string,...> The list of tie-point grid names.
        Graph XML Format:
          <graph id="someGraphId">
             <version>1.0</version>
             <node id="someNodeId">
               <operator>Subset</operator>
               <sources>
                 <source>${source}</source>
               </sources>
               <parameters>
                 <sourceBands>string,string,string,...</sourceBands>
                 <tiePointGrids>string,string,string,...</tiePointGrids>
                 <region>rectangle</region>
                 <referenceBand>string</referenceBand>
                 <geoRegion>geometry</geoRegion>
                 <subSamplingX>int</subSamplingX>
                 <subSamplingY>int</subSamplingY>
                 <fullSwath>boolean</fullSwath>
                 <copyMetadata>boolean</copyMetadata>
               </parameters>
             </node>
        print(subprocess.Popen(['gpt','-h','Subset'] , stdout=subprocess.PIPE, universal_newlines=True
```

```
</graph>
```

```
In [14]:
# set target folder and extract metadata
         product_path = "E:\sun\S1A_IW_SLC__1SDV_20230729T010329_20230729T010357_049631_05F7D5_8E7C.zip
         #C:\\Users\\sarit\\SAR\\ALPSRS270982150-L1.5\\ALPSRS270982150-L1.5\\VOL-ALPSRS270982150-L1.5_A
         input_S1_files=sorted(list(iglob(join(product_path,'**' , '*S1* .zip'),recursive=True )))
         name,sensing_mode, product_type , polarization, height,width,band_names =([] for i in range(7
         for i in input_S1_files:
             sensing mode.append(i.split(" ")[3])
             product type.append(i.split(" ")[4])
              polarization.append(i.split("_")[-6])
              # Read with snappy
              s1_read=snappy.ProductIO.readProduct(i)
             name.append(s1 read.getName())
             height.append(s1 read.getSceneRasterHeight())
             width.append(s1 read.getSceneRasterWidth())
             band names.append(s1 read.getBandNames())
         df_s1_read=pd.DataFrame({'Name': name, 'Sensing Mode': sensing_mode, 'Product Type': product_t
         \overline{\phantom{a}}display(df_s1_read)
         #display quicklook - first image
         with zipfile(input_S1_files[0], 'r') as qck_look:
              qck_look=qck_look.open(name[0]+'.SAFE/preview/quick-look.png')
              img=mpimg.imread(qck_look)
              plt.figure(figsize=(15,15))
              plt.title('Quicklook visualization - '+ name[0]+'\n')
              plt.axis('off')
              plt.imshow(img);
           \sqrt{2}c
                                                                                                        \mathbf{z}
```

```
Name Sensing Mode Product Type Polarization Height Width Band_names
```

```
---------------------------------------------------------------------------
IndexError Traceback (most recent call last)
<ipython-input-14-b956190cd9d3> in <module>
     21
     22 #display quicklook - first image
---> 23 with zipfile(input_S1_files[0], 'r') as qck_look:
     24 qck_look=qck_look.open(name[0]+'.SAFE/preview/quick-look.png')
     25 img=mpimg.imread(qck_look)
```
**IndexError**: list index out of range

```
In [ ]:
from glob import iglob
In [ ]:
!pip install join
In [ ]:
import join
In [ ]:
import moduleIn [ ]:
```